#### TECHNICAL SPECIFICATION

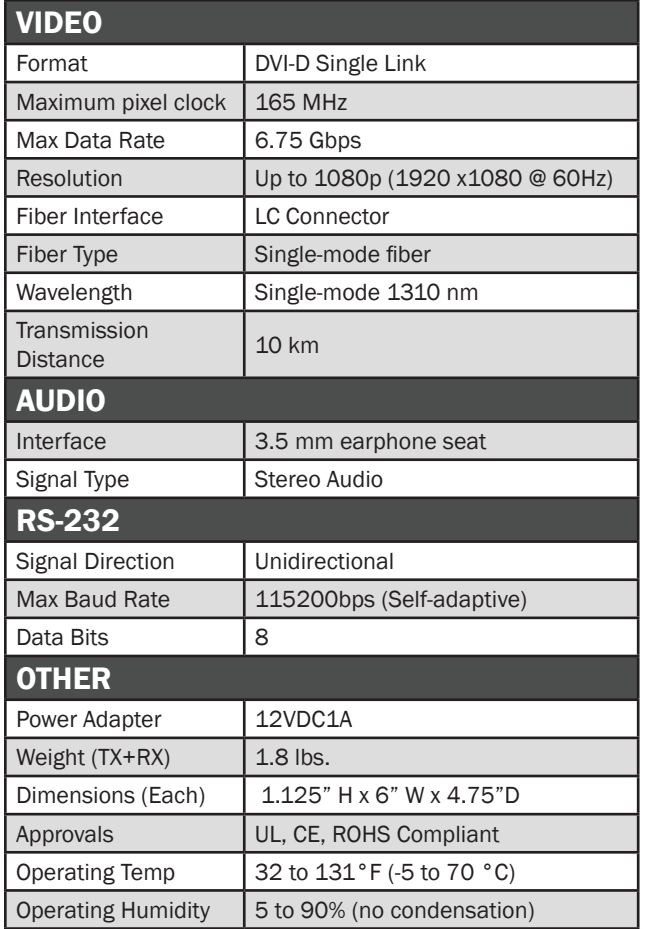

#### WHAT'S IN THE BOX

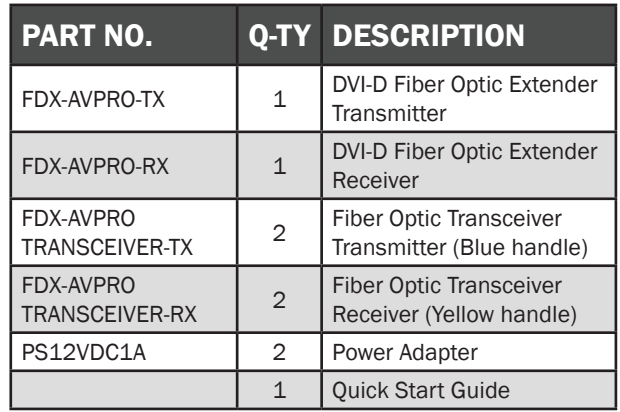

#### **NOTICE**

The information contained in this document is subject to change without notice. SmartAVI makes no warranty of any kind with regard to this material, including but not limited to, implied warranties of merchantability and fitness for particular purpose. SmartAVI will not be liable for errors contained herein or for incidental or consequential damages in connection with the furnishing, performance or use of this material.

No part of this document may be photocopied, reproduced, or translated into another language without prior written consent from SmartAVI Technologies, Inc.

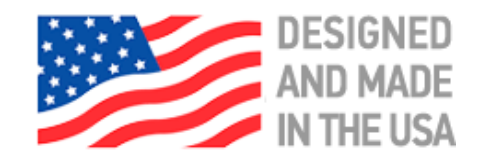

# 800.AVI.2131, 702.800.0005

2455 W Cheyenne Ave, Suite 112 North Las Vegas, NV 89032

# **SmartAVI.com**

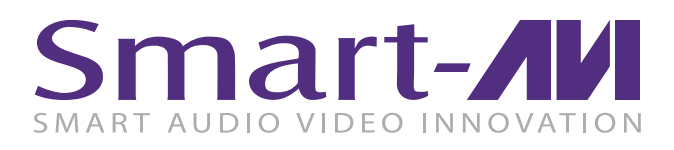

# FDX-AVPRO

# HD DVI-D Fiber Optic Extender

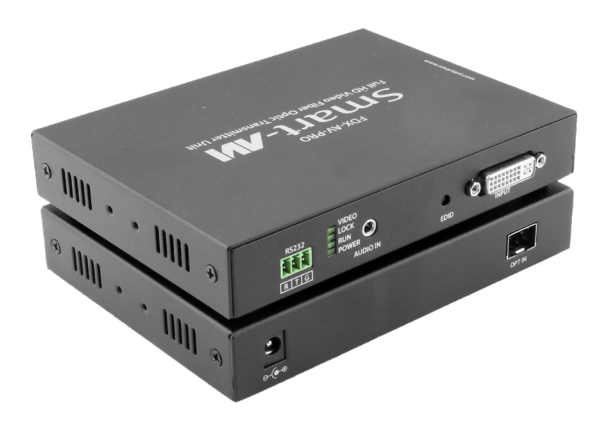

EXTENDS HD AUDIO-VIDEO SIGNALS UP TO 10 KM VIA A SINGLE FIBER OPTIC CABLE

Quick Start Guide

## INTRODUCTION

Ideal for long-range HD signal transmission and realtime AV extension, the FDX-AVPRO is the premiere fiber optic extender solution in our catalogue. Built with speed, quality, and security in mind, the FDX-AVPRO sends HD DVI-D video and stereo audio signals across distances as vast as 10km without interference or risk of interception.

The FDX-AVPRO features excellent video resolutions up to 1080p (1920x1080 @ 60Hz), stereo audio support, and extends RS-232 signals. Send HD video content across vast distances with complete security; fiber optic extension is prized in government and the private sector for its speed, safety, and efficiency. Fiber optic connections are virtually impenetrable, so malicious signal tapping is never an issue. Powerful and easy-to-use, the FDX-AVPRO keeps long-distance transmission secure.

## FEATURES

- **FEATURES**<br>• Top Signal Quality at Maximum Extension (10km)
- Superior Image Quality at all Resolutions
- Video Resolutions up to 1080p (1920x1080 @ 60Hz)
- Supports DVI-D
- RS-232 Signal Extension
- Plug-and-play ready
- Secure design and casing

## APPLICATIONS

- Corporate presentations
- Educational presentations
- Call centers
- Industrial (remote/long-range communication)
- Information terminals/kiosks
- Transportation installations (airports, train stations, bus hubs, etc...)
- Exceptional remote AV transmission
- Medical supervision (from long-distance)
- Remote recording (for audio and video content)
- Entertainment/sport venue AV

#### HARDWARE INSTALLATION

#### NOTE: Complete the learning EDID section below first.

#### Learning the EDID settings from the DVI-D monitor.

- 1. Nothing should be connected to the FDX-AVPRO-TX.
- 2. Connect the DVI-D monitor to the FDX-AVPRO-TX.
- 3. Press and hold the EDID button on the back of FDX-AVPRO-TX.
- 4. Connect the supplied power adapter and power on the FDX-AVPRO-TX. (The Video LED on the back should blink 2 times and become solid).

POWER  $\geq$ 

**Ransmitter** 

5. Release the EDID button and disconnect the power adapter and the DVI-D monitor from the FDX-AVPRO-TX.

#### Completing the Installation.

- 1. Connect the DVI-D monitor to the FDX-AVPRO-RX.
- 2. Connect a DVI-D source to the FDX-AVPRO-TX.
- 3. Connect a fiber optic cable to the FDX-AVPRO-TX and connect the other end of the cable to the FDX-AVPRO-RX.
- 4. Optionally connect a stereo audio source to the FDX-AVPRO-TX
- 5. Optionally connect speakers to the FDX-AVPRO-RX.
- 6. Optionally connect a computer via RS-232 cable to the FDX-AVPRO-TX.
- 7. Optionally connect an RS-232 cable from an RS-232 device to the FDX-AVPRO-RX.
- 8. Power on all signal sources and<br>the DVI-D monitor. the DVI-D monitor.
	- 9. Connect the supplied power adapters and power on the FDX-AVPRO-TX and the FDX-AVPRO-RX

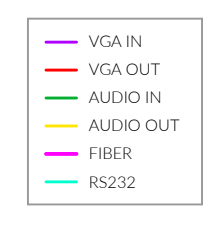

#### FDX-AVPRO-TX FRONT

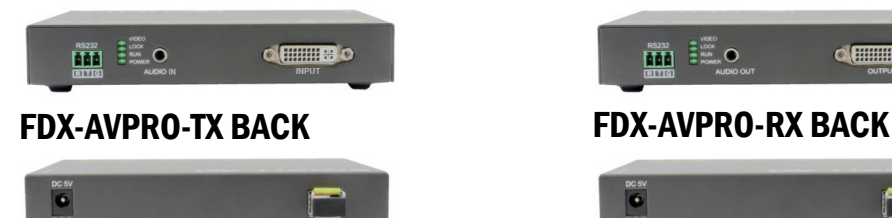

#### FDX-AVPRO-RX FRONT

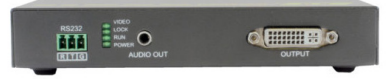

POWER  $\geq$ 

6.2 miles

Receiver AV PRO

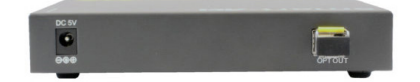